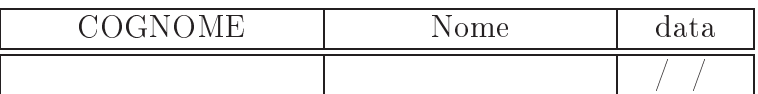

Eser
itazione 1

1. Usando il comando ipconfig sulla finestra MS-DOS (o *prompt dei comandi*), trovare la configurazione TCP/IP del vostro computer, e completare la seguente tabella:

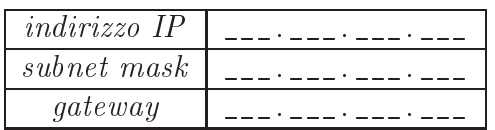

2. Usare il comando ipconfig /all per verificare anche la configurazione DNS del vostro PC, e ompletare la seguente tabella:

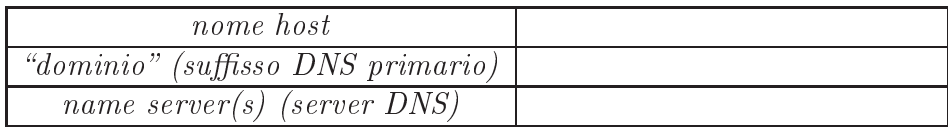

- 3. Nella seguente tabella sono elencati alcuni host, uno per riga. Trovarne l'indirizzo IP se è riportato il nome a domini, o vi
eversa, usando a s
elta uno o più dei metodi seguenti:
	- il comando nslookup sulla finestra MS-DOS
		- $-d$ are nslookup seguito da uno spazio e dal nome per ottenere l'indirizzo; e v.v.
	- la funzione lookup su http://www.network-tools.com.
	- Il modulo interattivo su [http://
	entralops.net](http://centralops.net) (funzione Domain Dossier)

Riportare il risultato nella prima o seconda colonna.

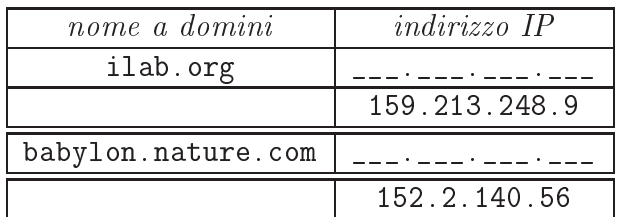

4. I primi due host della tabella pre
edente sono server di WWW (più propriamente, server HTTP), he quindi possono essere visitati on un programma per navigare il WWW, o browser (nel vostro aso, il programma Internet Explorer). Veri
arlo, visitando le seguenti risorse:

## <http://ilab.org>

## <http://159.213.248.9/easyweb/bifi/>

Verificare che se si sostituisce al nome a domini l'indirizzo IP o viceversa si ottiene la stessa risorsa.

- 5. Gli ultimi due host degli eser
izi pre
edenti non sono server WWW. Veri
are he non è possibile visitarli on il vostro browser.
- 6. Trovare l'indirizzo IP orrispondente ai nomi riportati nella prima olonna e s
riverlo nella seconda colonna. Poi cercare se il nome DNS associato all'indirizzo IP è quello della prima olonna, o un altro: in quest'ultimo aso s
riverlo nella terza olonna

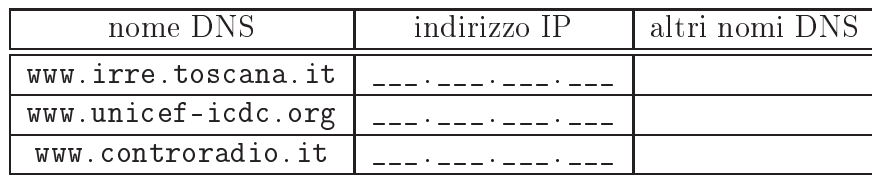

7. Sulla finestra MS-DOS (prompt dei comandi), usare il comando per verificare il percorso dal vostro PC all'host risc1.chim.unifi.it e riportare il risultato nella tabella qui sotto, un salto per riga (s
rivere il tempo più breve tra i 3 he vengono stampati).

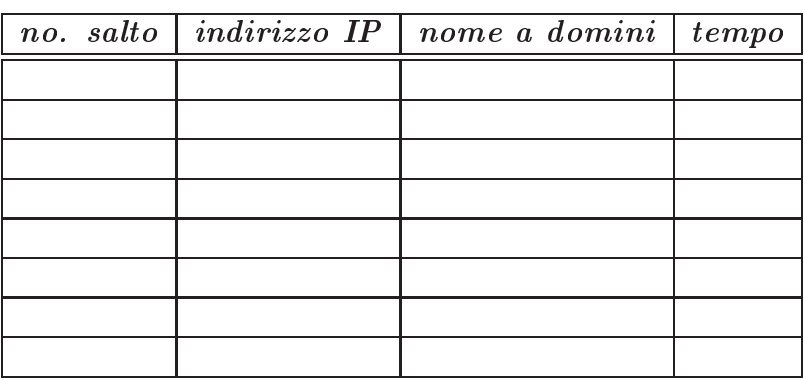

8. Usare i comandi nslookup, ping e tracert per determinare rispettivamente il numero IP, il tempo di risposta e la distanza in salti dell'host indi
ato nella prima olonna. Aprire poi on Internet Explorer la opia di questo eser
izio su

http://www.chim.unifi.it/~signo/did/inet/1-5\_ese/

cliccare con il tasto destro del mouse sul link della prima colonna e scegliere "Salva oggetto on nome... per s
ari
are il le asso
iato, annotando la velo
ità di trasferimento dei dati nell'ultima olonna.

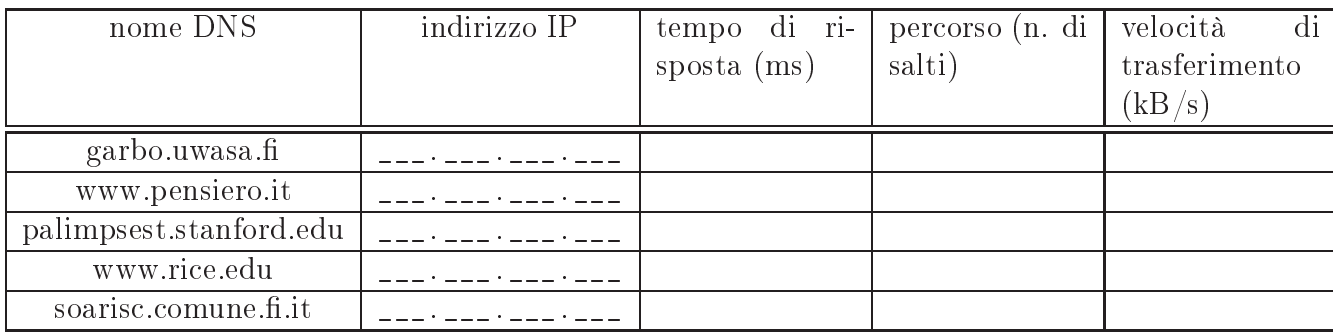